# Coccinelle Usage (version 0.1.7)

October 21, 2009

### 1 Introduction

This document describes the options provided by Coccinelle. The options have an impact on various phases of the semantic patch application process. These are:

- 1. Selecting and parsing the semantic patch.
- 2. Selecting and parsing the C code.
- 3. Application of the semantic patch to the C code.
- 4. Transformation.
- 5. Generation of the result.

One can either initiate the complete process from step 1, or to perform step 1 or step 2 individually.

Coccinelle has quite a lot of options. The most common usages are as follows, for a semantic match foo.cocci, a C file foo.c, and a directory foodir:

- spatch -parse cocci foo.cocci: Check that the semantic patch is syntactically correct.
- spatch -parse\_c foo.c: Check that the C file is syntactically correct. The Coccinelle C parser tries to recover during the parsing process, so if one function does not parse, it will start up again with the next one. Thus, a parse error is often not a cause for concern, unless it occurs in a function that is relevant to the semantic patch.
- spatch -sp file foo.cocci foo.c: Apply the semantic patch foo.cocci to the file foo.c and print out any transformations as a diff.
- spatch -sp file foo.cocci foo.c -debug: The same as the previous case, but print out some information about the matching process.
- spatch -sp file foo.cocci -dir foodir: Apply the semantic patch foo.cocci to all of the C files in the directory foodir.
- spatch -sp file foo.cocci -dir foodir -include headers: Apply the semantic patch foo.cocci to all of the C files and header files in the directory foodir.

In the rest of this document, the options are annotated as follows:

- $\bullet \bullet$ : a basic option, that is most likely of interest to all users.
- $\bullet \bullet$ : an option that is frequently used, often for better understanding the effect of a semantic patch.
- $\Diamond$ : an option that is likely to be rarely used, but whose effect is still comprehensible to a user.
- An option with no annotation is likely of interest only to developers.

### 2 Selecting and parsing the semantic patch

### 2.1 Standalone options

-parse cocci (file) Parse a semantic patch file and print out some information about it.

### 2.2 The semantic patch

-sp file  $\langle$  file), -cocci file  $\langle$  file) Specify the name of the file containing the semantic patch. The file name should end in .cocci. All three options do the same thing; the last two are deprecated.

### 2.3 Isomorphisms

- $\Diamond$  -iso, -iso file Specify a file containing isomorphisms to be used in place of the standard one. Normally one should use the using construct within a semantic patch to specify isomorphisms to be used in addition to the standard ones.
- $\Diamond$  -iso\_limit  $\langle \text{int} \rangle$  Limit the depth of application of isomorphisms to the specified integer.
- $\Diamond$  -no iso limit Put no limit on the number of times that isomorphisms can be applied. This is the default.
	- -track iso Gather information about isomorphism usage.

-profile iso Gather information about the time required for isomorphism expansion.

### 2.4 Display options

- $\Diamond$  -show cocci Show the semantic patch that is being processed before expanding isomorphisms.
- $\Diamond$  -show SP Show the semantic patch that is being processed after expanding isomorphisms.
- $\Diamond$  -show ctl text Show the representation of the semantic patch in CTL.
- $\Diamond$  -ctl inline let Sometimes let is used to name intermediate terms CTL representation. This option causes the let-bound terms to be inlined at the point of their reference. This option implicitly sets -show\_ctl\_text.
- $\Diamond$  -ctl\_show\_mcodekind Show transformation information within the CTL representation of the semantic patch. This option implicitly sets -show\_ctl\_text.
- $\Diamond$  -show ctl tex Create a LaTeX files showing the representation of the semantic patch in CTL.

## 3 Selecting and parsing the C files

#### 3.1 Standalone options

- -parse c  $\langle \text{file-dir} \rangle$  Parse a .c file or all of the .c files in a directory. This generates information about any parse errors encountered.
- $\blacklozenge$  -parse h (file/dir) Parse a .h file or all of the .h files in a directory. This generates information about any parse errors encountered.

 $\blacklozenge$  -parse ch (file/dir) Parse a .c or .h file or all of the .c or .h files in a directory. This generates information about any parse errors encountered.

 $\blacklozenge$  -control flow  $\langle$  file), -control flow  $\langle$  file):  $\langle$  function $\rangle$  Print a control-flow graph for all of the functions in a file or for a specific function in a file. This requires  $\frac{\text{dot}(\text{http://www.graphviz.org/})}{\text{dot}(\text{http://www.graphviz.org/})}$  and gv.

 $\Diamond$  -type\_c  $\langle$  file) Parse a C file and pretty-print a version including type information.

-tokens  $c \langle file \rangle$  Prints the tokens in a C file.

-parse\_unparse  $\langle f\mathbf{il}e \rangle$  Parse and then reconstruct a C file.

-compare c  $\langle$  file  $\rangle$   $\langle$  file  $\rangle$ , -compare c hardcoded Compares one C file to another, or compare the file tests/compare1.c to the file tests/compare2.c.

 $-test_c$  ifdef  $\langle$  file) Do some special processing of #ifdef and display the resulting control-flow graph. This requires dot and gv.

-test attributes  $\langle file \rangle$ , -test cpp  $\langle file \rangle$  Test the parsing of cpp code and attributes, respectively.

### 3.2 Selecting C files

An argument that ends in . c is assumed to be a C file to process. Normally, only one C file or one directory is specified. If multiple C files are specified, they are treated in parallel, *i.e.*, the first semantic patch rule is applied to all functions in all files, then the second semantic patch rule is applied to all functions in all files, etc. If a directory is specified then no files may be specified and only the rightmost directory specified is used.

 $\blacklozenge$  -include headers This option causes header files to be processed independently. This option only makes sense if a directory is specified using -dir.

 $\blacklozenge$  -use glimpse Use a glimpse index to select the files to which a semantic patch may be relevant. This option requires that a directory is specified. The index may be created using the script coccinelle/scripts/ glimpseindex cocci.sh. Glimpse is available at http://webglimpse.net/. In conjunction with the option -**patch\_cocci** this option prints the regular expression that will be passed to glimpse.

 $\Diamond$  -dir Specify a directory containing C files to process. By default, the include path will be set to the "include" subdirectory of this directory. A different include path can be specified using the option -I. -dir only considers the rightmost directory in the argument list. This behavior is convenient for creating a script that always works on a single directory, but allows the user of the script to override the provided directory with another one. Spatch collects the files in the directory using find and does not follow symbolic links.

 $-k$ build info  $\langle$  file) The specified file contains information about which sets of files should be considered in parallel.

-disable worth trying opt Normally, a C file is only processed if it contains some keywords that have been determined to be essential for the semantic patch to match somewhere in the file. This option disables this optimization and tries the semantic patch on all files.

-test  $\langle f\mathbf{f}|\mathbf{e}\rangle$  A shortcut for running Coccinelle on the semantic patch "file.cocci" and the C file "file.c".

-testall A shortcut for running Coccinelle on all files in a subdirectory tests such that there are all of a .cocci file, a .c file, and a .res file, where the .res contains the expected result.

-test okfailed, -test regression okfailed Other options for keeping track of tests that have succeeded and failed.

-compare with expected Compare the result of applying Coccinelle to file.c to the file file.res representing the expected result.

 $-expected\_score\_file \langle file \rangle$  which score file to compare with in the testall run

### 3.3 Parsing C files

- $\Diamond$  -show c Show the C code that is being processed.
- $\Diamond$  -parse\_error\_msg Show parsing errors in the C file.
- $\Diamond$  -type error msg Show information about where the C type checker was not able to determine the type of an expression.

 $\diamond$  -int bits  $\langle n \rangle$ , -long bits  $\langle n \rangle$  Provide integer size information. n is the number of bits in an unsigned integer or unsigned long, respectively. If only the option -int bits is used, unsigned longs will be assumed to have twice as many bits as unsigned integers. If only the option -long bits is used, unsigned ints will be assumed to have half as many bits as unsigned integers. This information is only used in determining the types of integer constants, according to the ANSI C standard (C89). If neither is provided, the type of an integer constant is determined by the sequence of "u" and "l" annotations following the constant. If there is none, the constant is assumed to be a signed integer. If there is only "u", the constant is assumed to be an unsigned integer, etc.

 $\Diamond$  -no loops Drop back edges for loops. This may make a semantic patch/match run faster, at the cost of not finding matches that wrap around loops.

-use cache Use preparsed versions of the C files that are stored in a cache.

-debug\_cpp, -debug\_lexer, -debug\_etdt, -debug\_typedef Various options for debugging the C parser.

-filter msg, -filter define error, -filter passed level Various options for debugging the C parser.

-only return is error exit In matching "..." in a semantic patch or when forall is specified, a rule must match all control-flow paths starting from a node matching the beginning of the rule. This is relaxed, however, for error handling code. Normally, error handling code is considered to be a conditional with only a then branch that ends in goto, break, continue, or return. If this option is set, then only a then branch ending in a return is considered to be error handling code. Usually a better strategy is to use when strict in the semantic patch, and then match explicitly the case where there is a conditional whose then branch ends in a return.

#### Macros and other preprocessor code

-macro file  $\langle$  file) Extra macro definitions to be taken into account when parsing the C files.

 $\blacklozenge$  -macro file builtins  $\langle$  file  $\rangle$  Builtin macro definitions to be taken into account when parsing the C files.

- $\Diamond$  -ifdef to if,-no ifdef to if The option -ifdef to if represents an #ifdef in the source code as a conditional in the control-flow graph when doing so represents valid code. -no ifdef to if disables this feature. -ifdef<sub>-to-if</sub> is the default.
- $\Diamond$  -use if 0 code Normally code under #if 0 is ignored. If this option is set then the code is considered, just like the code under any other #ifdef.

-noadd typedef root This seems to reduce the scope of a typedef declaration found in the C code.

Include files

- $\blacklozenge$  -all includes, -local includes, -no includes These options control which include files mentioned in a C file are taken into account. -all includes indicates that all included files will be processed. -local includes indicates that only included files in the current directory will be processed. -no includes indicates that no included files will be processed. If the semantic patch contains type specifications on expression metavariables, then the default is -local includes. Otherwise the default is -no includes. At most one of these options can be specified.
- $\blacklozenge$  -I (path) This option specifies the directory in which to find non-local include files. This option should be used only once, as each use will overwrite the preceding one.
- $\Diamond$  -relax include path This option causes the search for local include files to consider the directory specified using -I if the included file is not found in the current directory.

### 4 Application of the semantic patch to the C code

### 4.1 Feedback at the rule level during the application of the semantic patch

 $\blacklozenge$  -show bindings Show the environments with respect to which each rule is applied and the bindings that result from each such application.

 $\blacklozenge$  -show dependencies Show the status (matched or unmatched) of the rules on which a given rule depends. -show dependencies implicitly sets -show bindings, as the values of the dependencies are environmentspecific.

 $\blacklozenge$  -show trying Show the name of each program element to which each rule is applied.

 $\blacklozenge$  -show transinfo Show information about each transformation that is performed. The node numbers that are referenced are the number of the nodes in the control-flow graph, which can be seen using the option -control flow (the initial control-flow graph only) or the option -show flow (the control-flow graph before and after each rule application).

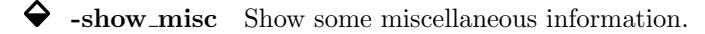

 $\diamond$  -show flow  $\langle$  file $\rangle$ , -show flow  $\langle$  file $\rangle$ : (function) Show the control-flow graph before and after the application of each rule.

-show before fixed flow This is similar to -show flow, but shows a preliminary version of the controlflow graph.

### 4.2 Feedback at the CTL level during the application of the semantic patch

- $\blacklozenge$  -verbose engine Show a trace of the matching of atomic terms to C code.
- $\Diamond$  -verbose\_ctl\_engine Show a trace of the CTL matching process. This is unfortunately rather voluminous and not so helpful for someone who is not familiar with CTL in general and the translation of SmPL into CTL specifically. This option implicitly sets the option -show\_ctl\_text.
- $\Diamond$  -graphical trace Create a pdf file containing the control flow graph annotated with the various nodes matched during the CTL matching process. Unfortunately, except for the most simple examples, the output is voluminous, and so the option is not really practical for most examples. This requires dot (http://www.graphviz.org/) and pdftk.
- $\Diamond$  -gt\_without\_label The same as -graphical\_trace, but the PDF file does not contain the CTL code.
- $\Diamond$  -partial match Report partial matches of the semantic patch on the C file. This can be substantially slower than normal matching.
- $\diamondsuit$  -verbose match Report on when CTL matching is not applied to a function or other program unit because it does not contain some required atomic pattern. This can be viewed as a simpler, more efficient, but less informative version of -partial match.

### 4.3 Actions during the application of the semantic patch

- $\Diamond$  -allow inconsistent paths Normally, a term that is transformed should only be accessible from other terms that are matched by the semantic patch. This option removes this constraint. Doing so, is unsafe, however, because the properties that hold along the matched path might not hold at all along the unmatched path.
- $\Diamond$  -disallow nested exps In an expression that contains repeated nested subterms, e.g. of the form  $f(f(x))$ , a pattern can match a single expression in multiple ways, some nested inside others. This option causes the matching process to stop immediately at the outermost match. Thus, in the example  $f(f(x))$ , the possibility that the pattern  $f(E)$ , with metavariable E, matches with E as x will not be considered.
- $\Diamond$  -no safe expressions normally, we check that an expression does not match something earlier in the disjunction. But for large disjunctions, this can result in a very big CTL formula. So this option give the user the option to say he doesn't want this feature, if that is the case.
- $\Diamond$  -pyoutput coccilib.output.Gtk, -pyoutput coccilib.output.Console This controls whether Python output is sent to Gtk or to the console. -pyoutput coccilib.output.Console is the default. The Gtk option is currently not well supported.

-loop When there is "..." in the semantic patch, the CTL operator AU is used if the current function does not contain a loop, and AW may be used if it does. This option causes AW always to be used.

 $-$ steps  $\langle \text{int} \rangle$  This limits the number of steps performed by the CTL engine to the specified number. This option is unsafe as it might cause a rule to fail due to running out of steps rather than due to not matching.

-bench  $\langle \text{int} \rangle$  This collects various information about the operations performed during the CTL matching process.

-popl, -popl mark all, -popl keep all wits These options use a simplified version of the SmPL language. -popl mark all and -popl keep all wits implicitly set -popl.

### 5 Generation of the result

Normally, the only output is a diff printed to standard output.

 $\blacklozenge$  -linux spacing, -smpl spacing Control the spacing within the code added by the semantic patch. The option -linux spacing causes spatch to follow the conventions of Linux, regardless of the spacing in the semantic patch. This is the default. The option -smpl\_spacing causes spatch to follow the spacing given in the semantic patch, within individual lines.

 $\diamondsuit$  -o (file) The output file.

- $\Diamond$  -inplace Modify the input file.
- $\Diamond$  -outplace Store modifications in a .cocci\_res file.
- $\Diamond$  -no show diff Normally, a diff between the original and transformed code is printed on the standard output. This option causes this not to be done.

 $\Diamond$  -U Set number of diff context lines.

 $\Diamond$  -save\_tmp\_files Coccinelle creates some temporary files in /tmp that it deletes after use. This option causes these files to be saved.

-debug unparsing Show some debugging information about the generation of the transformed code. This has the side-effect of deleting the transformed code.

-patch Deprecated option.

### 6 Other options

#### 6.1 Version information

 $\blacklozenge$  -version The version of Coccinelle. No other options are allowed.

 $\blacklozenge$  -date The date of the current version of Coccinelle. No other options are allowed.

### 6.2 Help

- -h, -shorthelp The most useful commands.
- $\blacklozenge$  -help, -help, -longhelp A complete listing of the available commands.

### 6.3 Controlling the execution of Coccinelle

 $\blacklozenge$  -timeout  $\langle \text{int} \rangle$  The maximum time in seconds for processing a single file.

- $\diamond$  -max (int) This option informs Coccinelle of the number of instances of Coccinelle that will be run concurrently. This option requires -index. It is usually used with -dir.
- $\Diamond$  -index  $\langle \text{int} \rangle$  This option informs Coccinelle of which of the concurrent instances is the current one. This option requires -max.
- $\Diamond$  -mod\_distrib When multiple instances of Coccinelle are run in parallel, normally the first instance processes the first  $n$  files, the second instance the second  $n$  files, etc. With this option, the files are distributed among the instances in a round-robin fashion.

-debugger Option for running Coccinelle from within the OCaml debugger.

-profile Gather timing information about the main Coccinelle functions.

-disable once Print various warning messages every time some condition occurs, rather than only once.

### 6.4 Miscellaneous

 $\Diamond$  -quiet Suppress most output. This is the default.

-pad, -hrule  $\langle \text{dir} \rangle$ , -xxx, -l1